# **MICROSOFT POWERPOINT INTRODUCTION**

Produce presentation materials for seminars, training sessions, meetings and workshops.

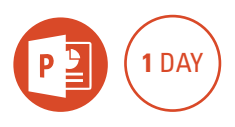

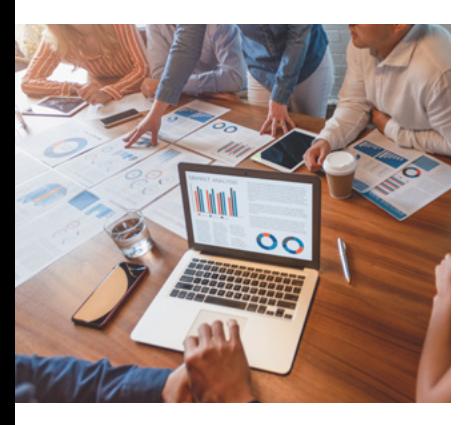

#### **Prerequisites**

Participants will need to be familiar with the Windows Operating System and basic Windows techniques such as opening, closing and saving files.

#### **Expected outcomes**

- Create a PowerPoint presentation.
- Add and modify text, shapes and pictures.
- View the slide show and add transitions and basic animation effects to slides.
- Print slides, notes and handouts.

#### **Who should attend**

This course has been developed for people wanting to use PowerPoint to produce presentation materials for seminars, training sessions, presentations or workshops.

# **Starting PowerPoint**

- the PowerPoint screen
- PowerPoint interface
- Quick Access Toolbar

#### **Creating a presentation**

- add text to a placeholder
- change the font size
- add a slide
- paragraph spacing
- change slide layouts
- navigate a presentation • save a presentation
- insert clip art
- size, move and rotate pictures
- design themes

## **Using the other views**

- view buttons
- normal, notes page and slide sorter views
- using the zoom tools
- rearrange, duplicate and
- delete slides • add notes
- view the slide show

### **Editing text**

- move and size text placeholders
- format text
- add extra text boxes
- bullets and numbering
- customise bullets and indents
- spelling

#### **Using shapes**

- add drawing shape
- change the colour
- type text into the shape
	- shape effects and styles • object placement
	- shape adjustment handles
	- formatting techniques
	- connecting lines
	- group shapes

#### **Using outline view**

- demote and promote text
- add text using outline view
- promote and demote text in outline view
- rearrange text in an outline • add and delete text in outline view

#### **Using pictures**

- insert pictures from a file
- format pictures
- remove a background
- compress pictures
- crop pictures

#### **Inserting a photo album**

- create a photo album
- add photo captions
- apply a theme to your album

#### **Slide shows**

- view a slide show
- timing and transitions
- add animation
- the animation pane
- change animation effects and
- timing • reorder animation sequence

# **Printing**

- print options • control print colours
- 
- print notes pages, handouts and the outline
- create PDF

Please note that content and terminology may vary slightly between different software versions. We offer training in all of the latest software versions.

> Practical, relevant training developed for the Australian workplace.

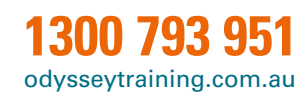

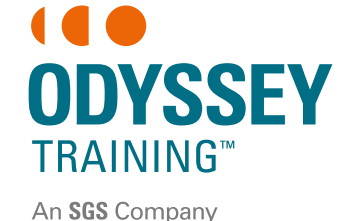